Государственная информационная система в сфере ветеринарии «ВЕТИС»

Автоматизированная система «Меркурий»

предназначена для электронной сертификации поднадзорных госветнадзору грузов, отслеживания пути их перемещения по территории Российской Федерации в целях создания единой информационной среды для ветеринарии, повышения биологической и пищевой безопасности.

# Цели создания

- **Сокращение времени на оформление ветеринарной сопроводительной** документации за счёт автоматизации данного процесса.
- Автоматический учёт поступившего и убывшего объёма продукции на предприятии (холодильнике, складе, МПП и т. д.).
- **Ввод и хранение информации об отобранных пробах для исследования** ввозимой продукции.
- Возможность отслеживания перемещения партии груза по территории Российской Федерации с учётом её дробления.
- Снижение трудовых, материальных и финансовых затрат на оформление ВСД за счёт замены защищённых бумажных бланков ВСД электронными версиями.
- Минимизация человеческих ошибок, благодаря наличию готовых форм для ввода информации, а также проверки вводимых пользователем данных.
- Создание единой централизованной базы данных для быстрого доступа к актуальной информации, для формирования отчетов, поиска и анализа информации.

# Для входа в систему «Меркурий» следует зайти на официальный сайт Россельхознадзора

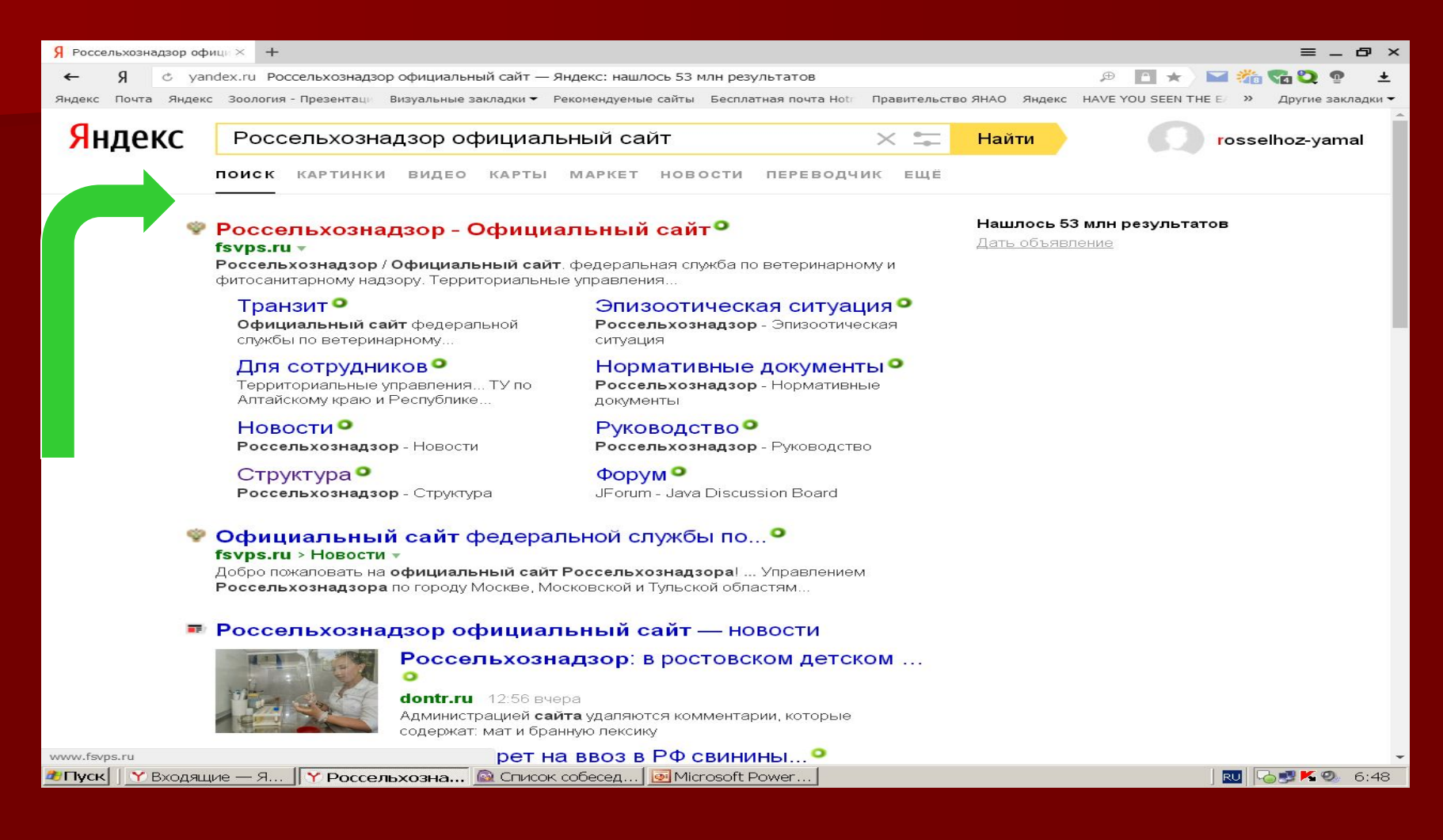

# На главной странице официального сайта Россельхознадзора в левой колонке расположены подзаголовки разделов сайта.

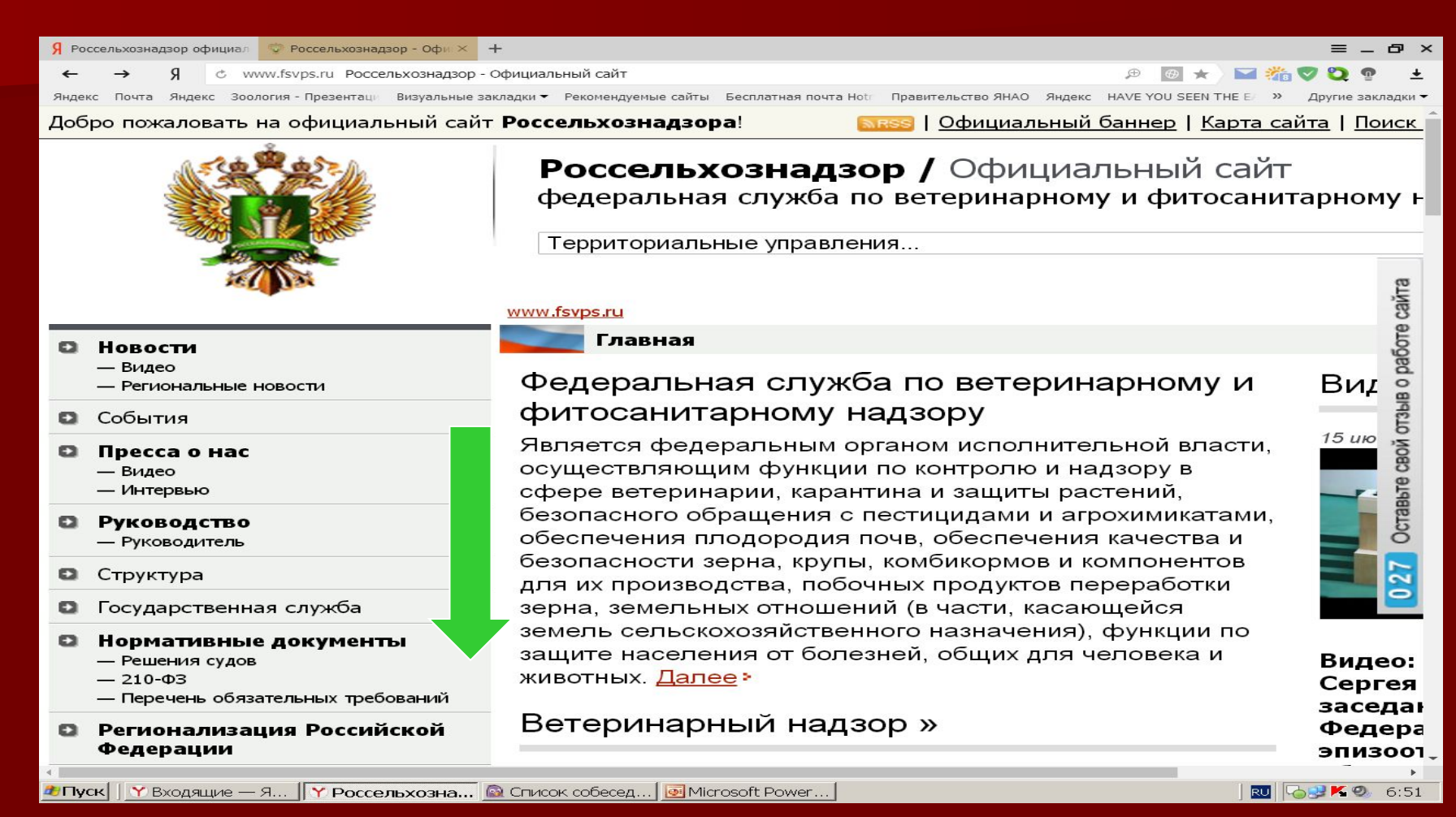

#### В нижнем разделе левой колонки следует активизировать надпись «Ветис» для перехода в электронную систему

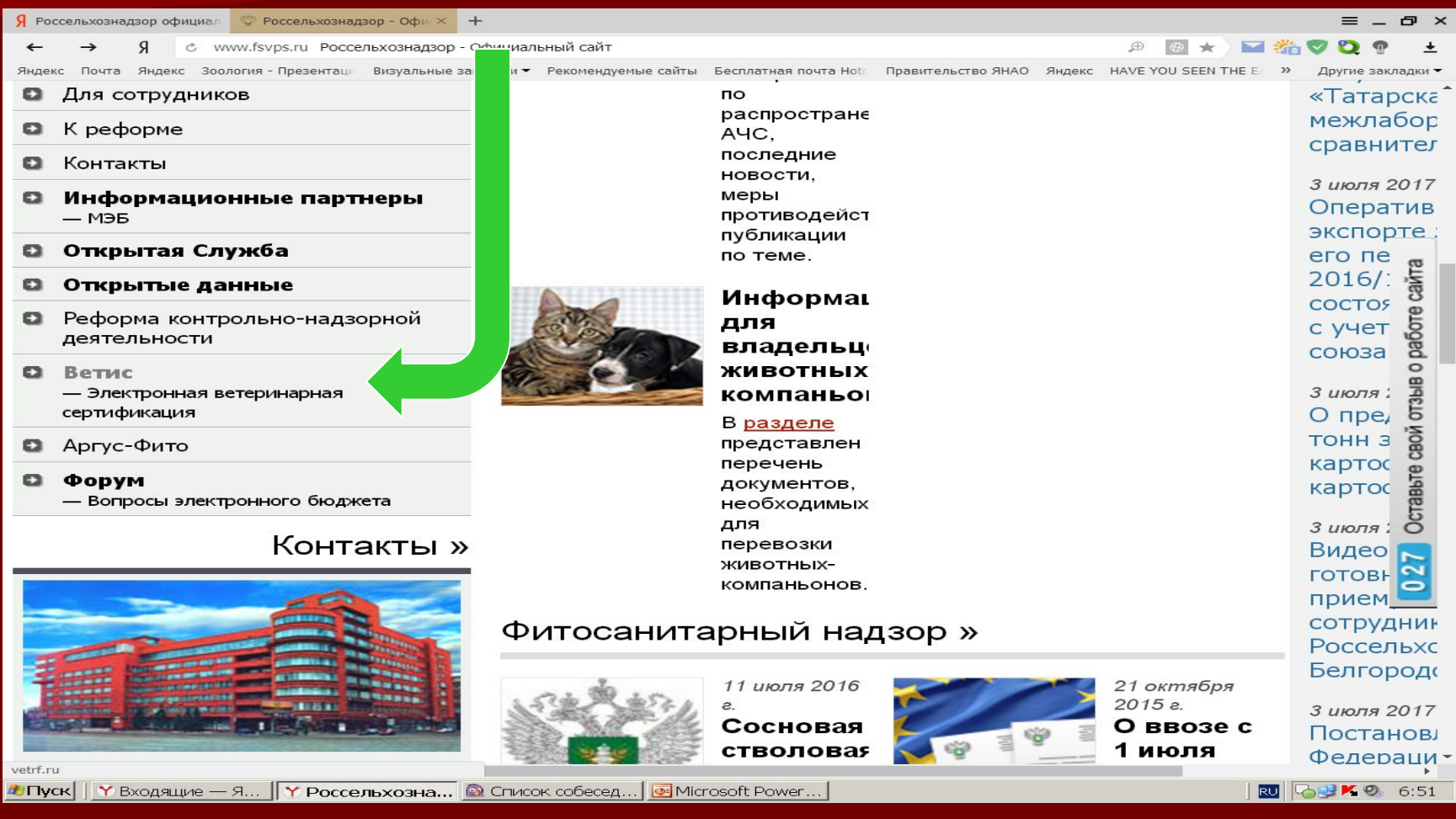

### На открывшейся страничке следует перейти в раздел «Справка»

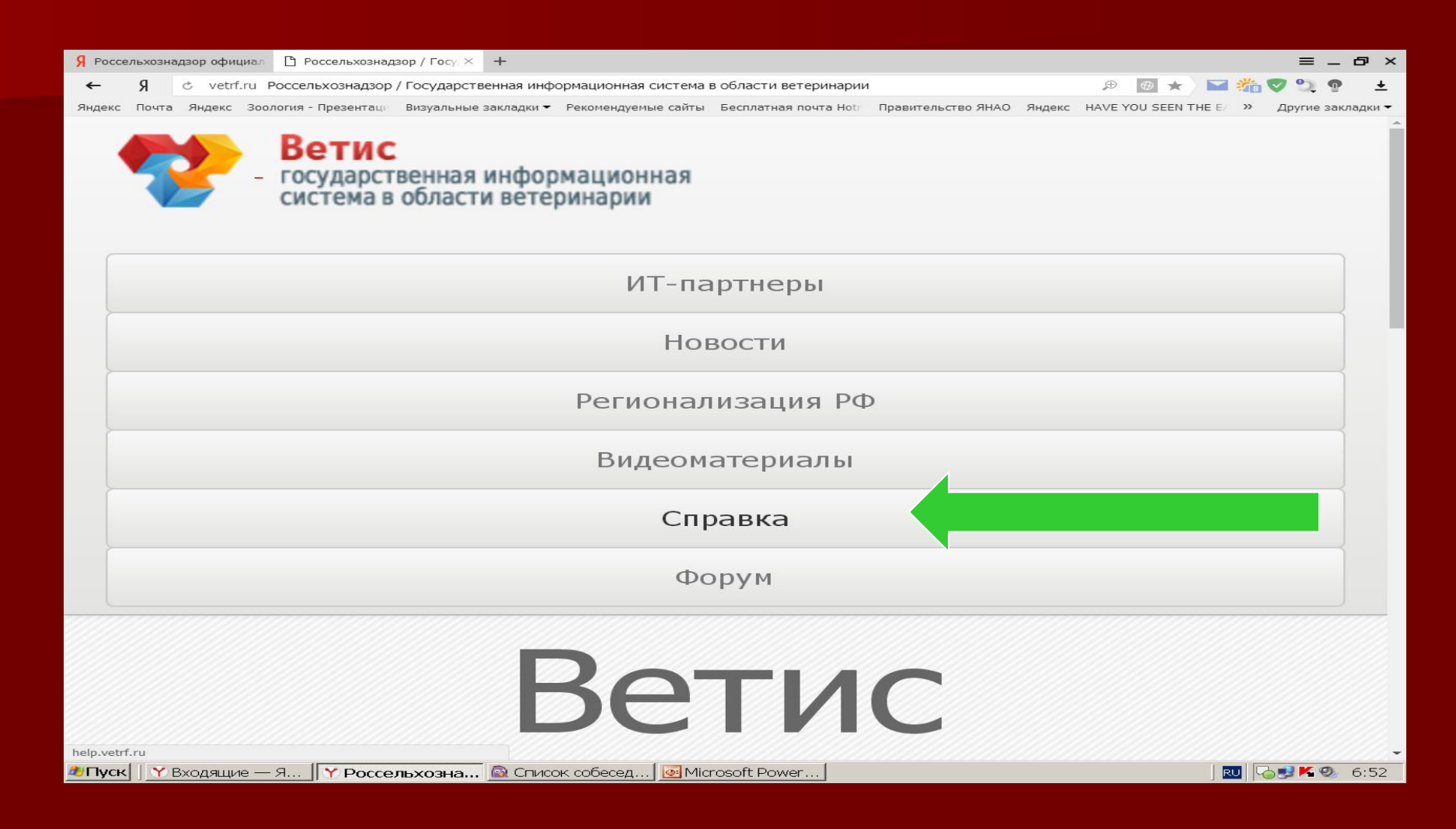

## В открывшемся файле, в левой колонке «Навигация» активировать надпись «Система Меркурий»

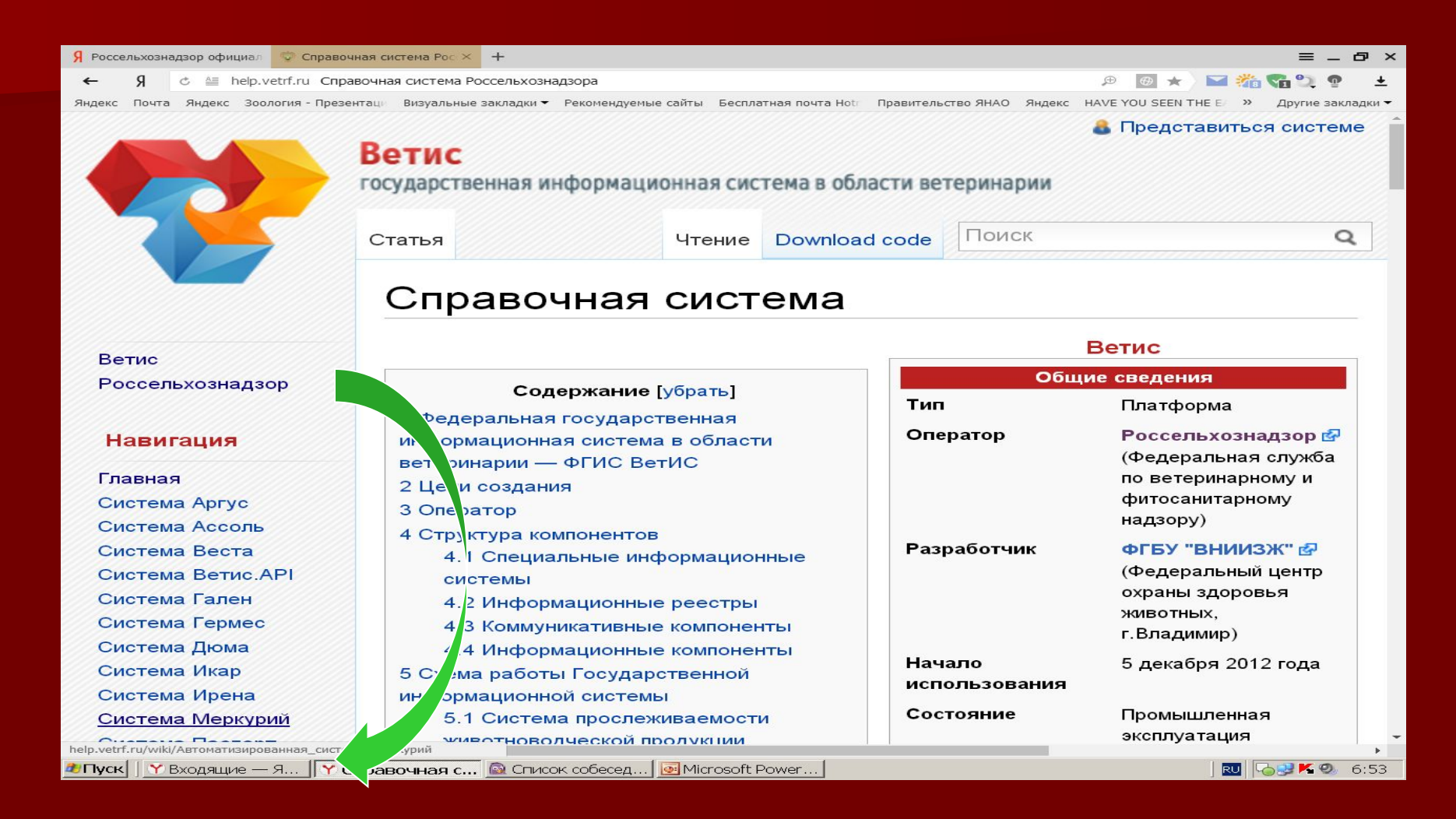

# В центральной колонке странички «Автоматизированная система Меркурий» активировать пункт 5. Получение доступа

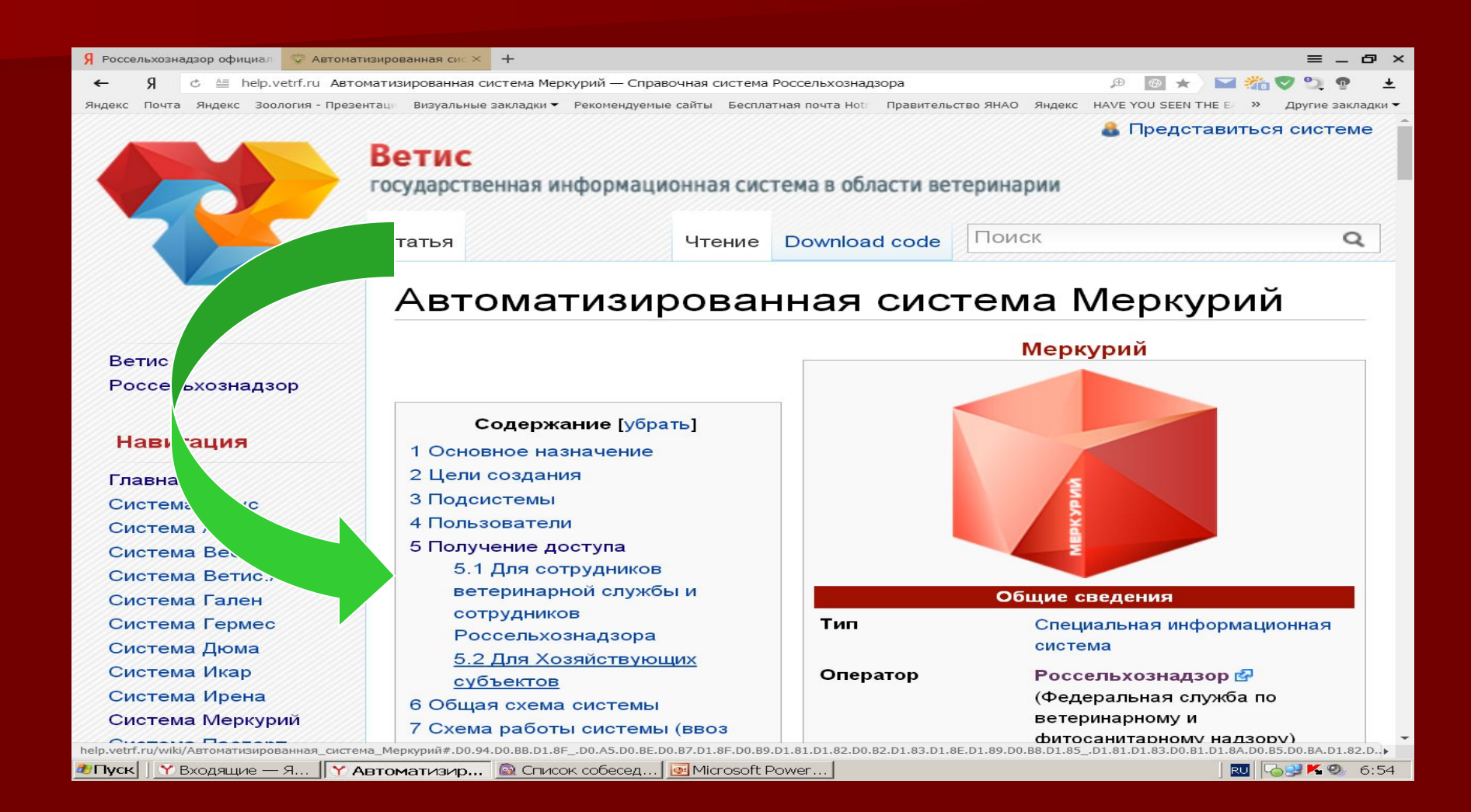

 В разделе «Для Хозяйствующих субъектов» выбрать либо шаблон заявки для индивидуальных предпринимателей, либо шаблон заявки для юридических лиц .

#### Активировать выбранный вариант

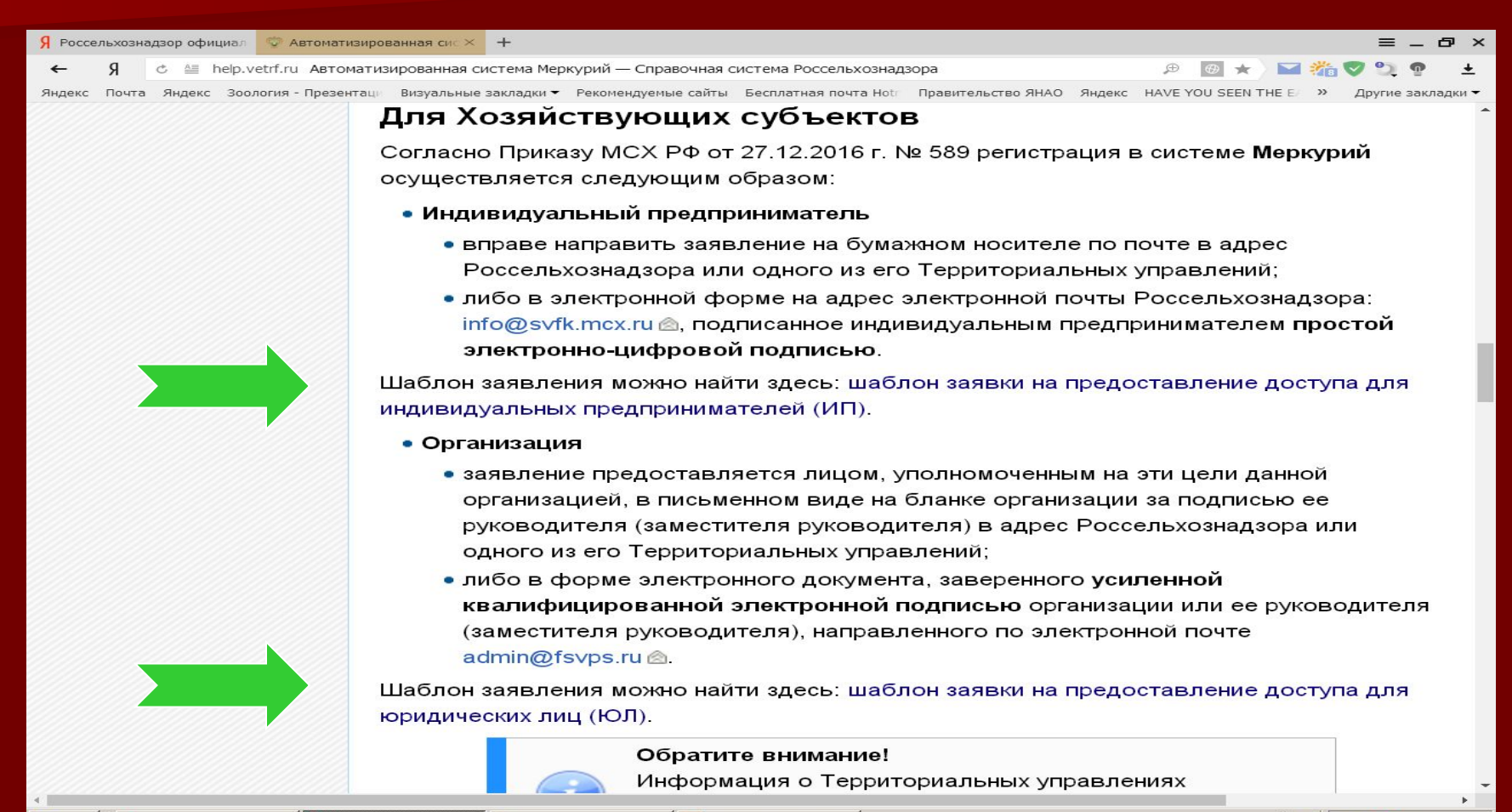

#### Для того, чтобы «скачать» заявление со всеми приложениями к нему на свой компьютер, его необходимо сохранить, активировав ссылку в правой верхней части файла.

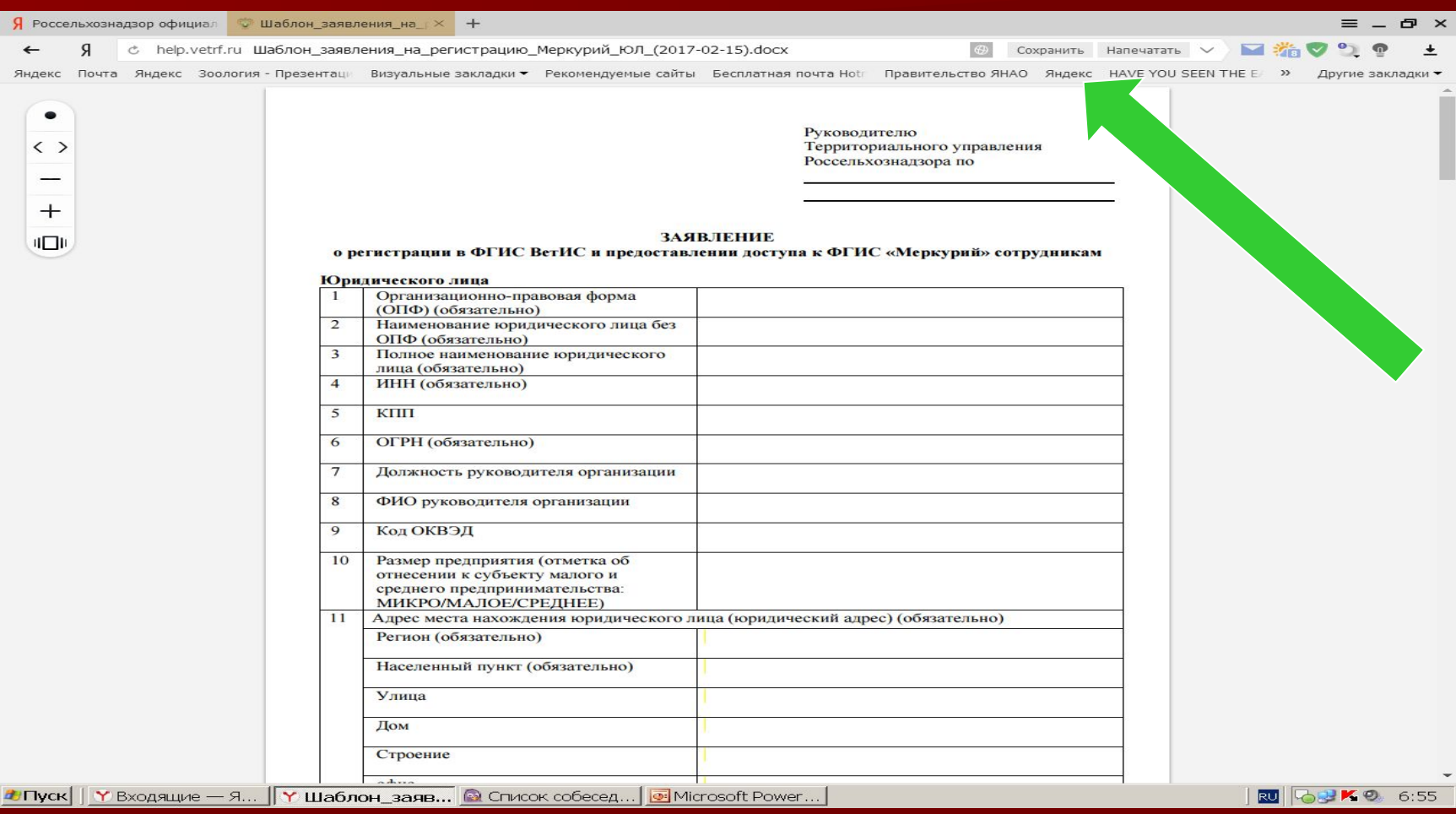

Индивидуальные предприниматели вправе направить заявление на бумажном носителе по почте в адрес Управления Россельхознадзора по Тюменской области, Ямало-Ненецкому и Ханты-Манскийскому автономным округам (625001, Тюменская область, г.Тюмень, ул. Льва Толстого. 35) либо в электронной форме в адрес электронной почты: ursn $72@$ ro.ru, подписанное индивидуальным предпринимателем простой электронно-цифровой подписью.

От юридического лица заявление предоставляется лицом, уполномоченным на эти цели данной организацией, в письменном виде на бланке организации за подписью ее руководителя (заместителя руководителя) в адрес Управления Россельхознадзора по Тюменской области, Ямало-Ненецкому и Ханты-Манскийскому автономным округам (625001, Тюменская область, г.Тюмень, ул. Льва Толстого. 35), либо в форме электронного документа, заверенного усиленной квалифицированной электронной подписью организации или ее руководителя (заместителя руководителя) по электронной почте: ursn72@ro.ru

В заявлении обязательно указывается: -название организации; - юридический адрес; - фактический адрес; - ИНН, КПП; -ОГРН; - вид аттестованной деятельности; - ФИО сотрудника, которому будет присвоена роль Администратора. Заявление подается на имя Руководителя территориального управления Россельхознадзора по Тюменской области, Ямало-Ненецкому и Ханты-Мансийскому автономным округам - Палевича Сергея Михайловича.